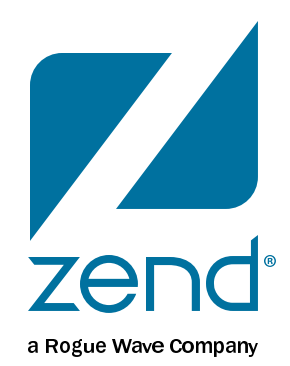

# **Intranet My i**

Mike Pavlak, Solution Consultant mike.p@zend.com

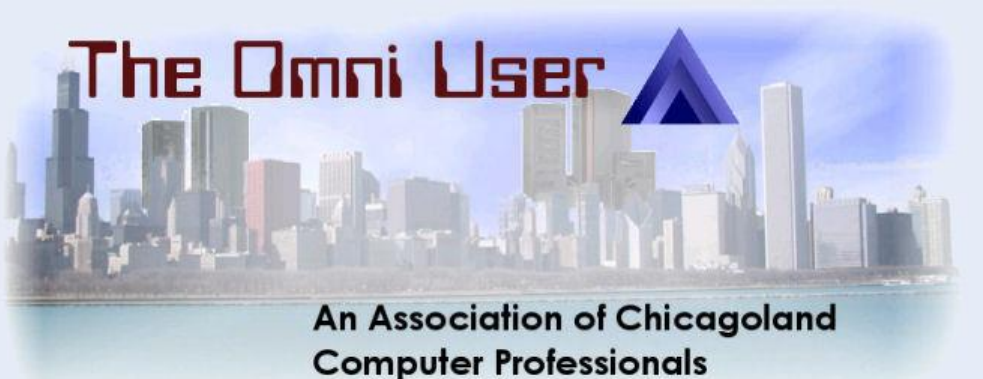

## **Audience**

- Manager looking for Intranet/place to put stuff
- Developers looking to leverage PHP
- Excess CPW
- Avoid buying more Intel servers
- Executive looking for new home base for apps
- Do you want to learn how to install an open source application on IBM i?

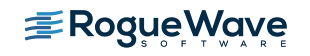

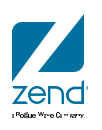

# **Agenda**

- Zend Server
- MySQL on IBM i
- Review of Drupal
- Drupal Installation
- Drupal in action
- Implement cron (batch) scripts with Zend Server Job Queue
- Wrap-up

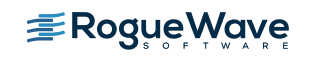

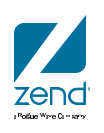

# Intranet My i

**MariaDB** 

# **MySQL**

- MySQL discontinued distributions.
- Zend and IBM have partnered to bring something back!
- Get ready for...

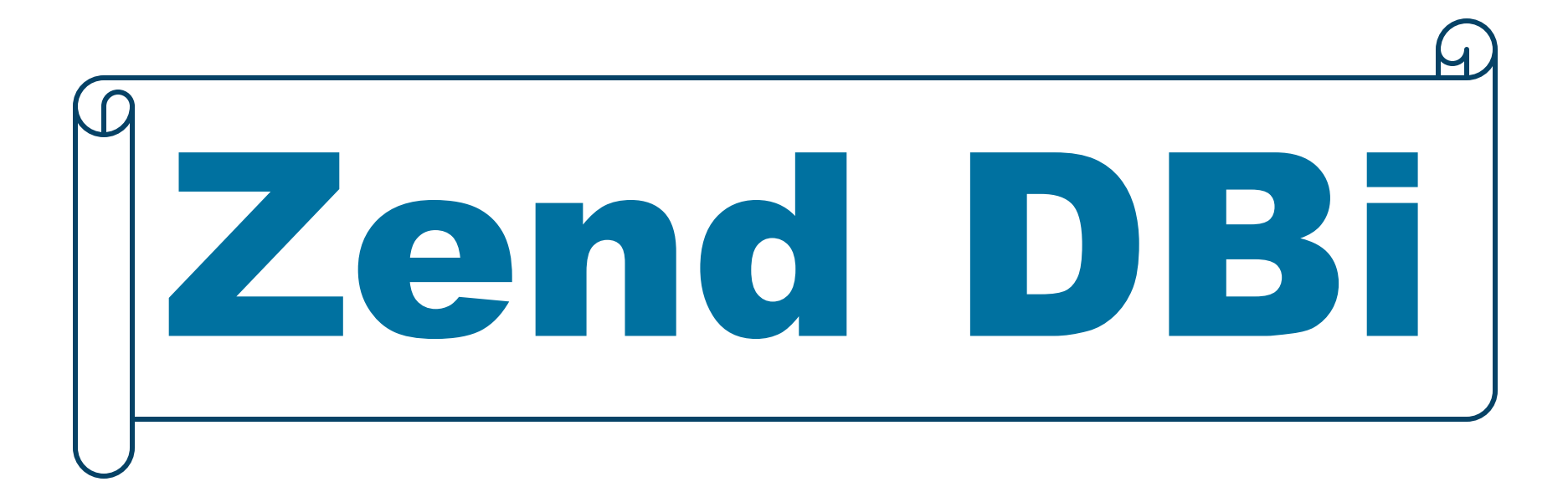

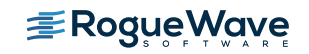

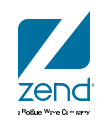

# **Zend DBi**

- Zend Technologies will provide Zend DBi as a drop-in replacement for MySQL on the IBM i platform
- Zend DBi will be shipped as a part of Zend Server for IBM i and freely downloadable as a standalone package
- The build will remain open-source and be updated over time to implement relevant bug fixes and features
- IBM will continue to maintain and deliver the DB2 Storage engine for MySQL for IBM i, via Zend Server and as a standalone package

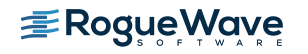

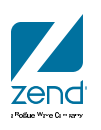

# **Why Zend Dbi?**

- COMMON, COMMON Europe and WMCPA (Wisconsin Midrange Computer Professional Association) all use open source application Joomla
- Manage their respective organizations with PHP handling the transactions and presentation layer.
- These organizations depend on MySQL as the database storing content and important transaction processing.

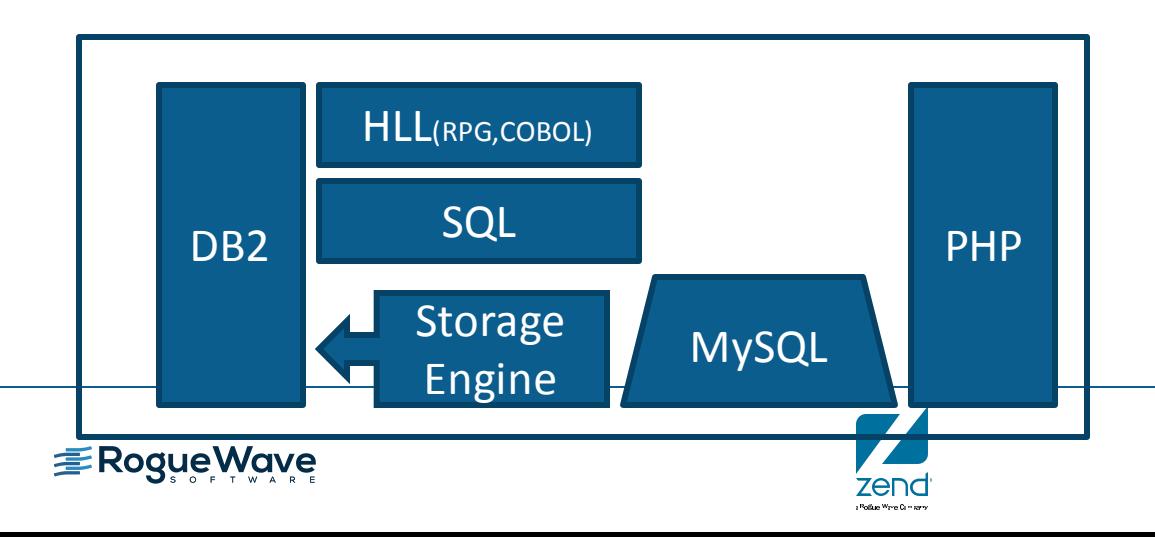

# **Why run Maria when I have DB2?**

- Access to thousands of Open Source Apps
- Easy to use Database
- Open the door to new report options
	- Zend Server simultaneous connections to:
		- DB2
		- **MySOL**
		- Microsoft SQL Server
		- PHP Toolkit (RPG & COBOL programs & more)
- DB2 Storage Engine
	- Application thinks it's writing to MySQL
	- Data store resides in DB2
	- RPG applications can now access data!

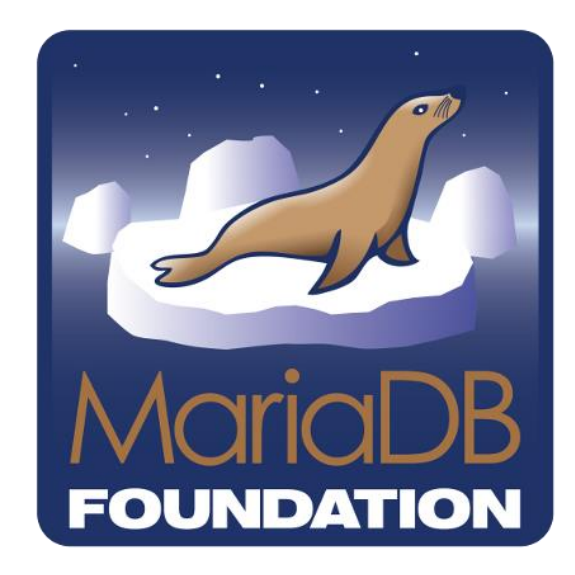

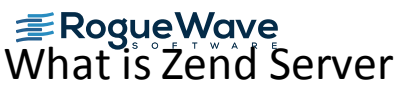

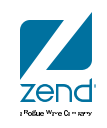

# **Where do I get it? Soon…**

- MySQL is bundled in Zend Server for IBM i
	- Convenient installation
	- Use QSECOFR!
- Available at Zend.com as separate download
- Maria is in last stages of Alpha, private Beta soon

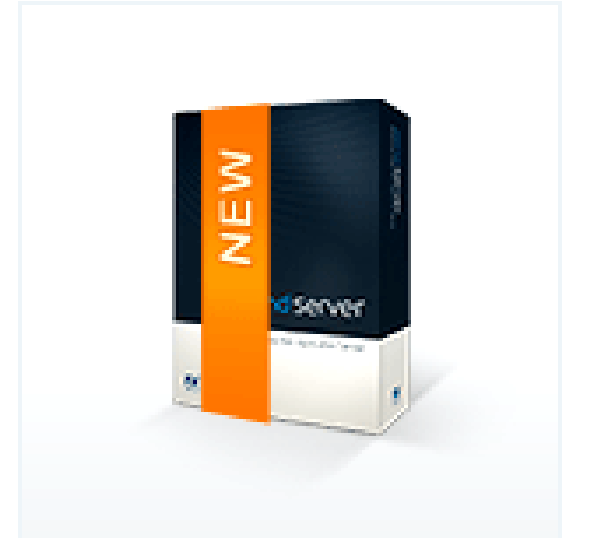

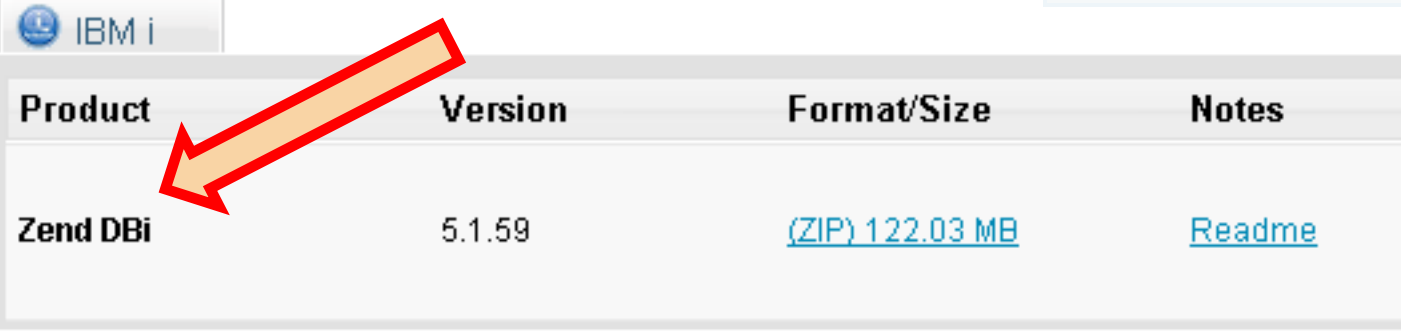

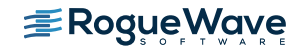

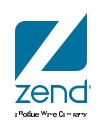

# **Drupal, Zend Server and IBM i**

www.zend.com

Drupal

### **Drupal is popular**

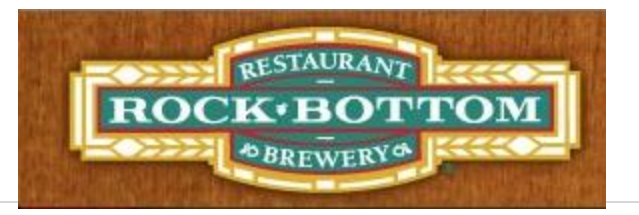

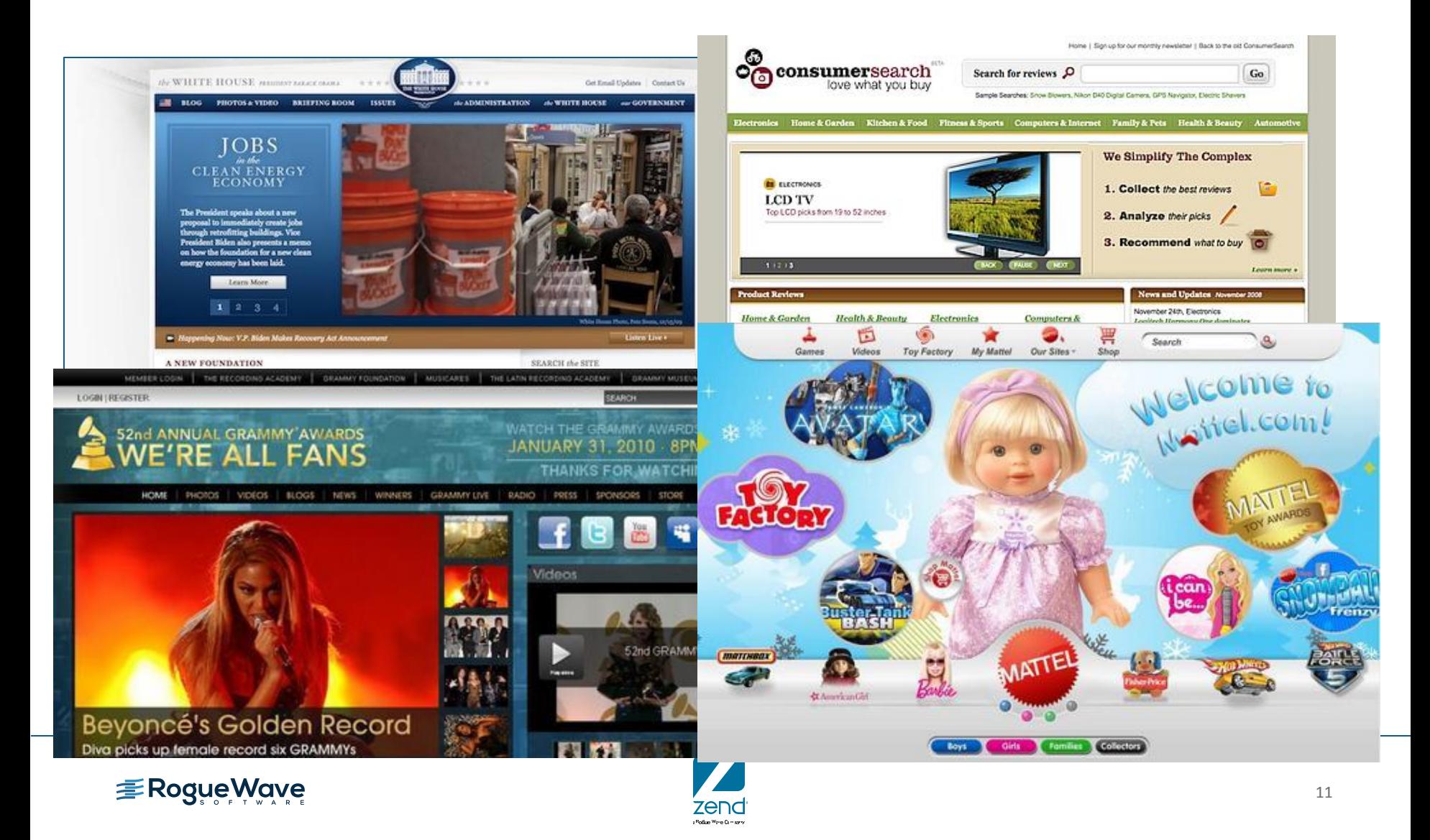

### **Statistics**

- 75%of the Internet is running PHP (Google)
- 250 million+ websites running PHP (Netcraft Jan. 2013)
- About 1% of all internet websites are running Drupal
- Drupal is second only to WordPress as a content management site (backendbattles.com)

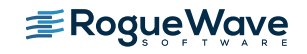

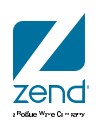

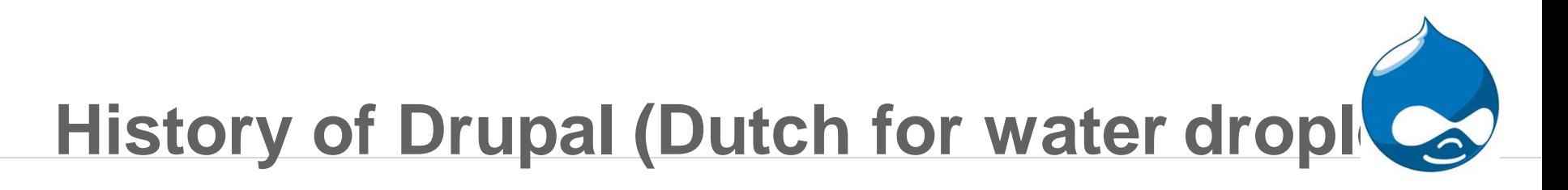

- Dries Buytaert PHD dissertation starts Drupal by accident
- 1999: Developed a message board while studying LAN tech
- 2000: Received a lot of interest from folks
- 2001: Turned it loose as open source Drupal
- 2007: Forms Acquia
- 2008: Dries defends his dissertation
- 2009: Acquia helps launch Whitehouse.gov
- Today: Current project lead

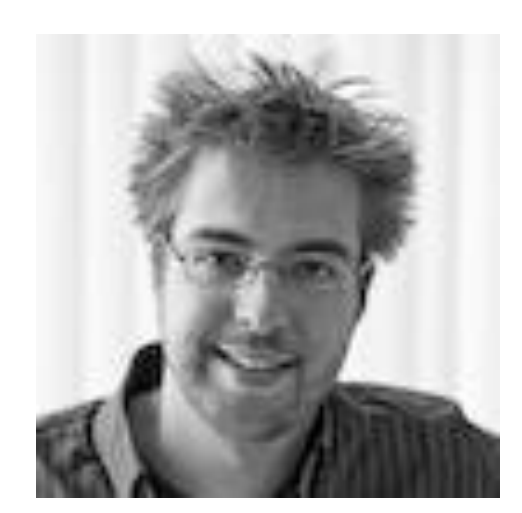

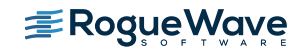

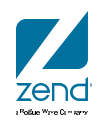

# **Drupal itself**

- Current version "Core" 7.27\*
	- Available at drupal.org
	- $-$  Loads of features like: blogs, forums, content, etc.

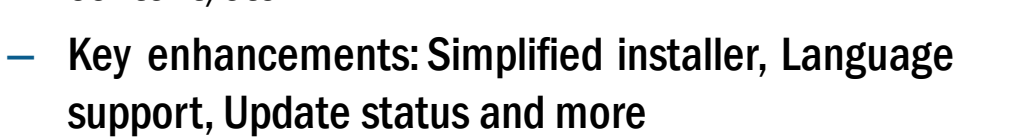

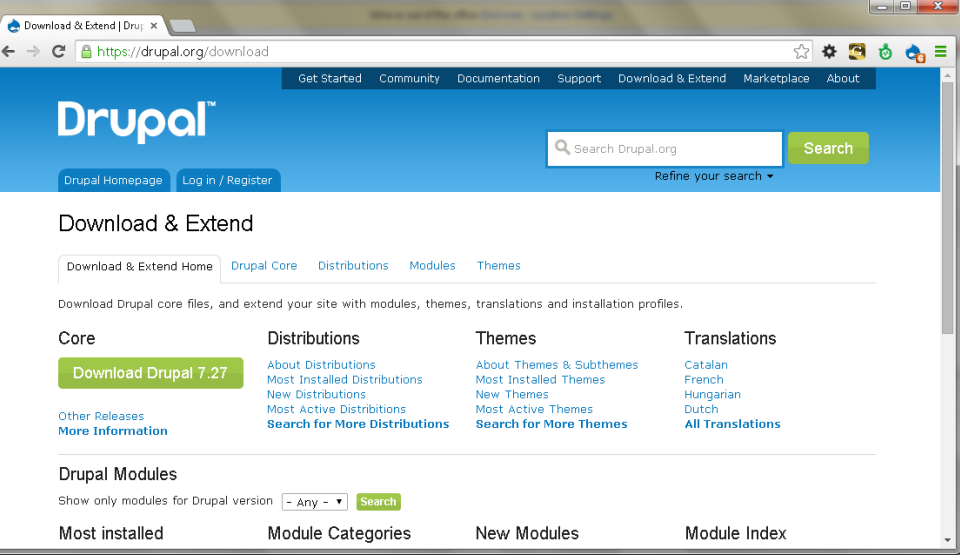

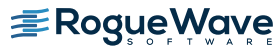

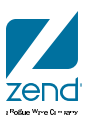

### **DrupalGardens**

- Runs on Drupal 7
- Hosted solution with three pricing tiers starting at free!
- No need to buy/run server, kick the tires and more
- Drupal in the cloud!

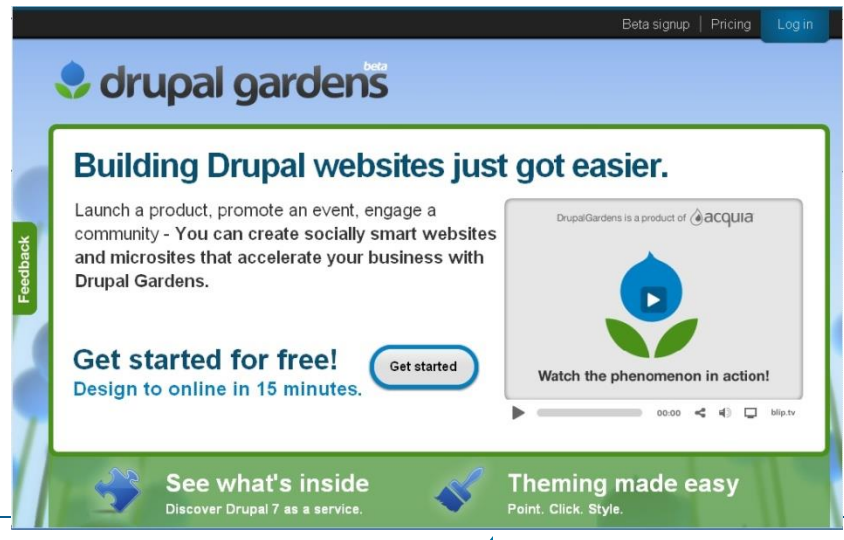

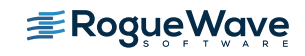

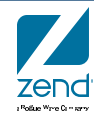

# **Drupal, Zend Server and IBM i**

www.zend.com

Drupal Installation

# **Drupal Installation Steps**

- Download drupal & unzip
	- .tar or .zip ( I like the tar but either should work)
- Move to the IFS
- Untar
- Create database
- Settings.php
- Run install script
- Have fun!

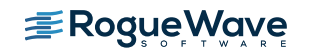

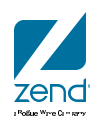

## **Download Drupal**

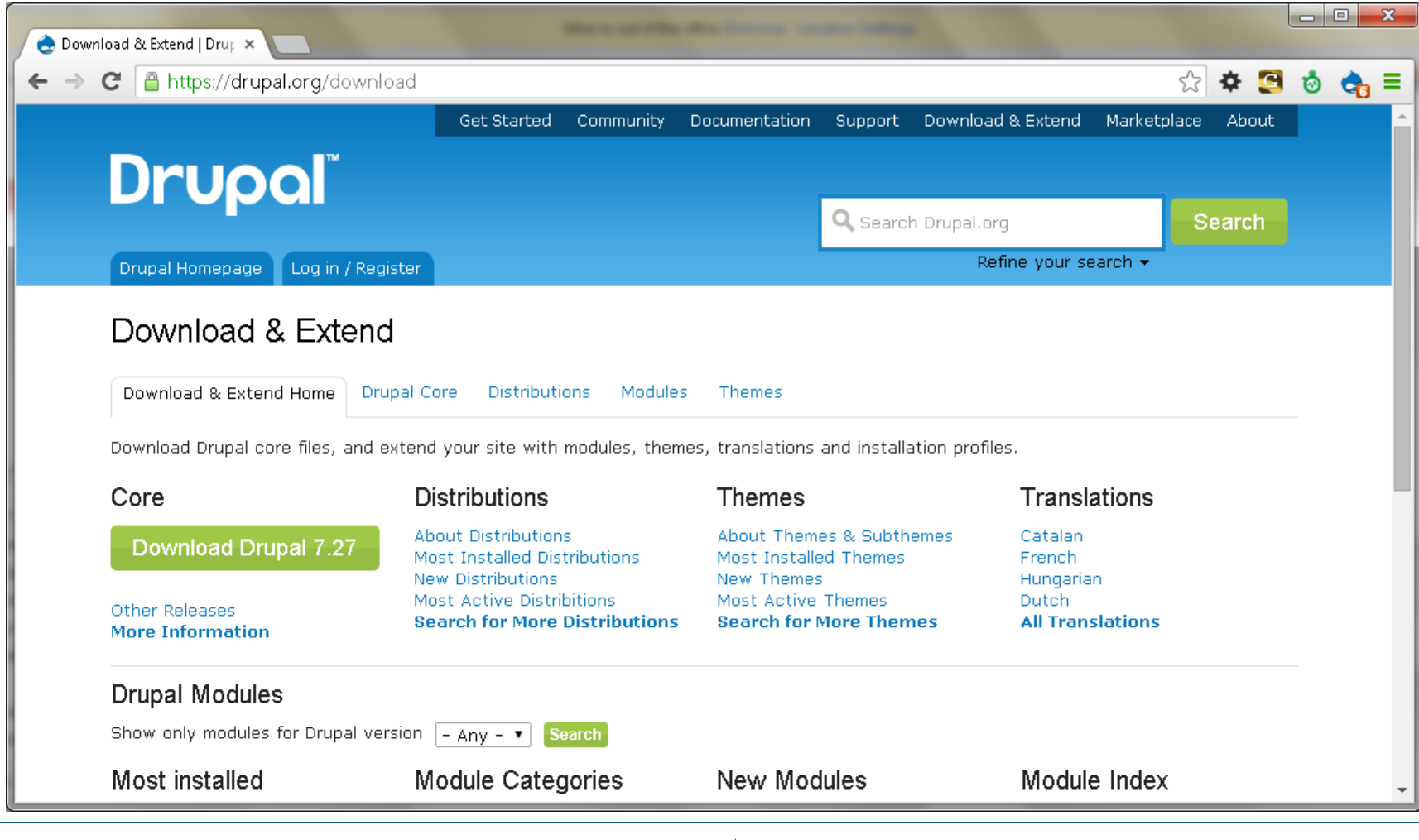

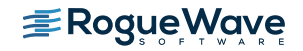

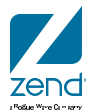

#### Download the Drupal Version you like...

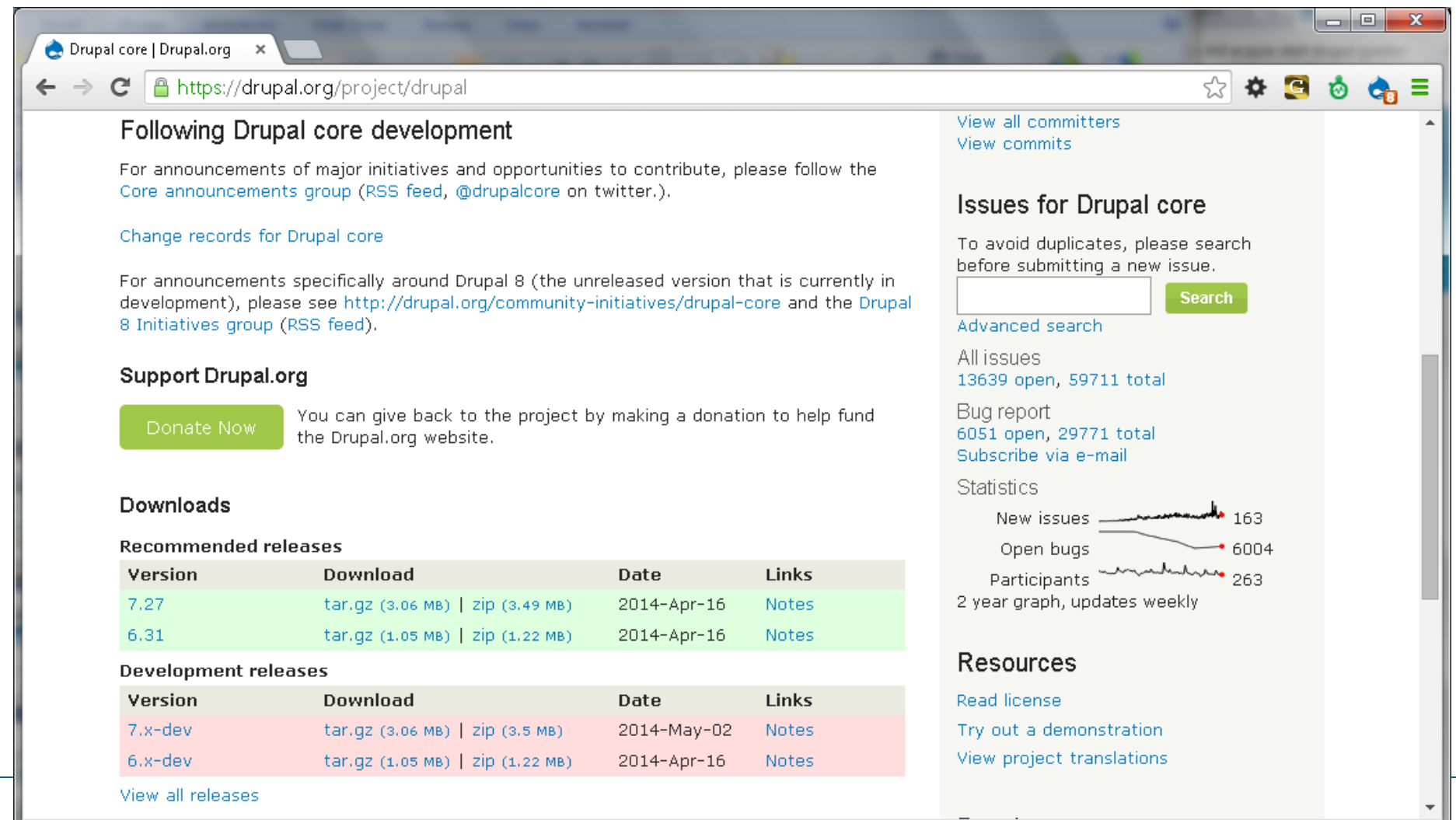

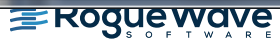

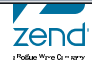

## **Reference the installation doc**

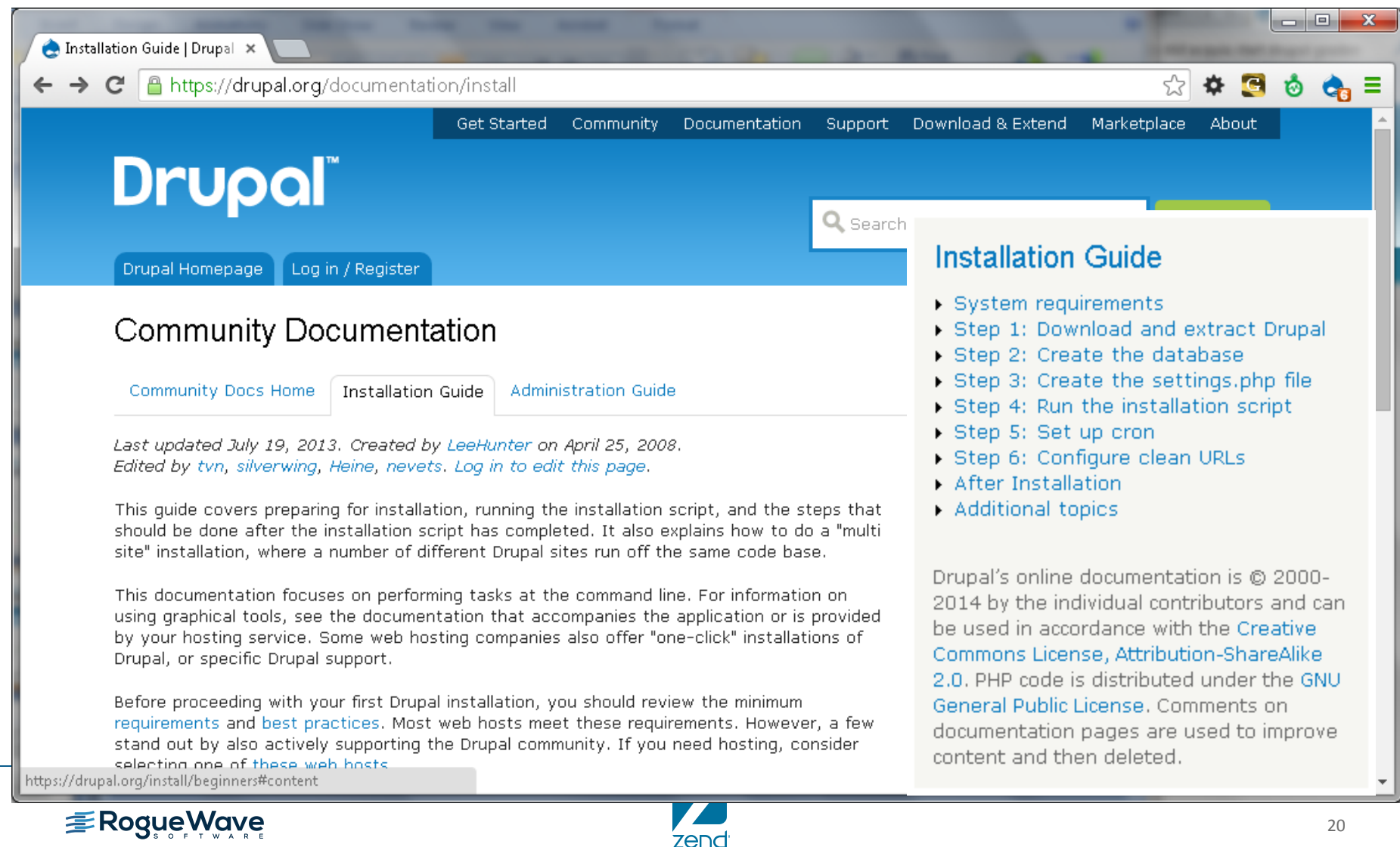

(Rollan Ware Company)

# **Unpack the file**

- Unzip the file locally to extract the tar (7-zip works for me)
	- Or on server: jar xf files.zip
	- (Ted Holt: <http://www.itjungle.com/fhg/fhg011112-story02.html>)
- FTP file to the IFS of the IBM i (Filezilla...)
- Start QP2TERM to get PASE command shell
- Issue the standard TAR (Tape Archive) command
	- tar -xvf drupal-7.27.tar
- Command details: -xvf means...
	- $x =$  Extract,  $v =$  verbose,  $f =$  Include file name in command
- Files are unpacked to a directory called drupal-7.27
- Tar command is part of LP's required for Zend Server!

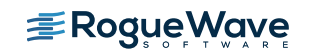

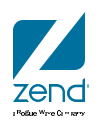

## **Notes about filezilla**

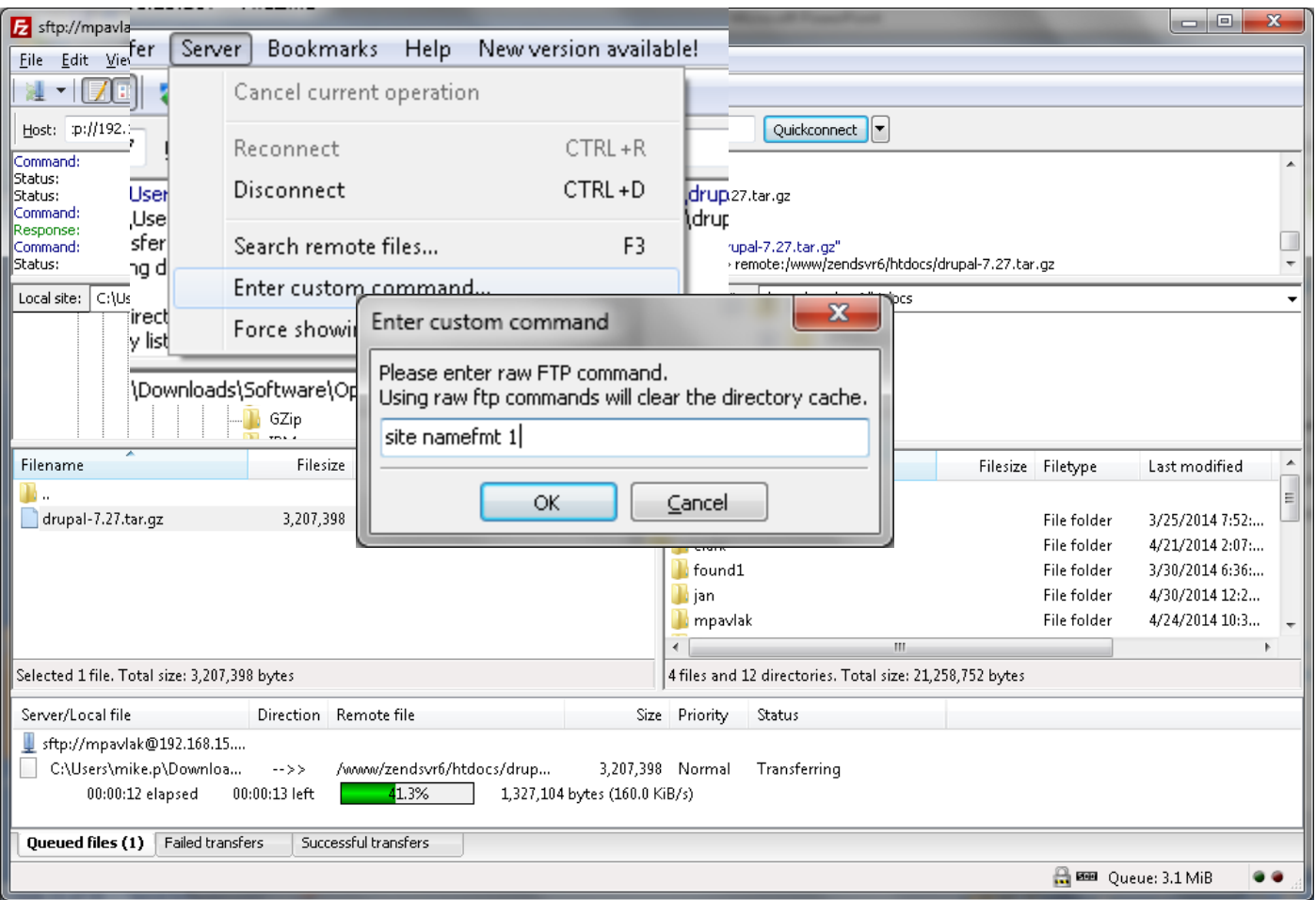

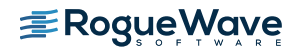

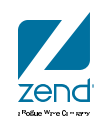

### Unpack output...

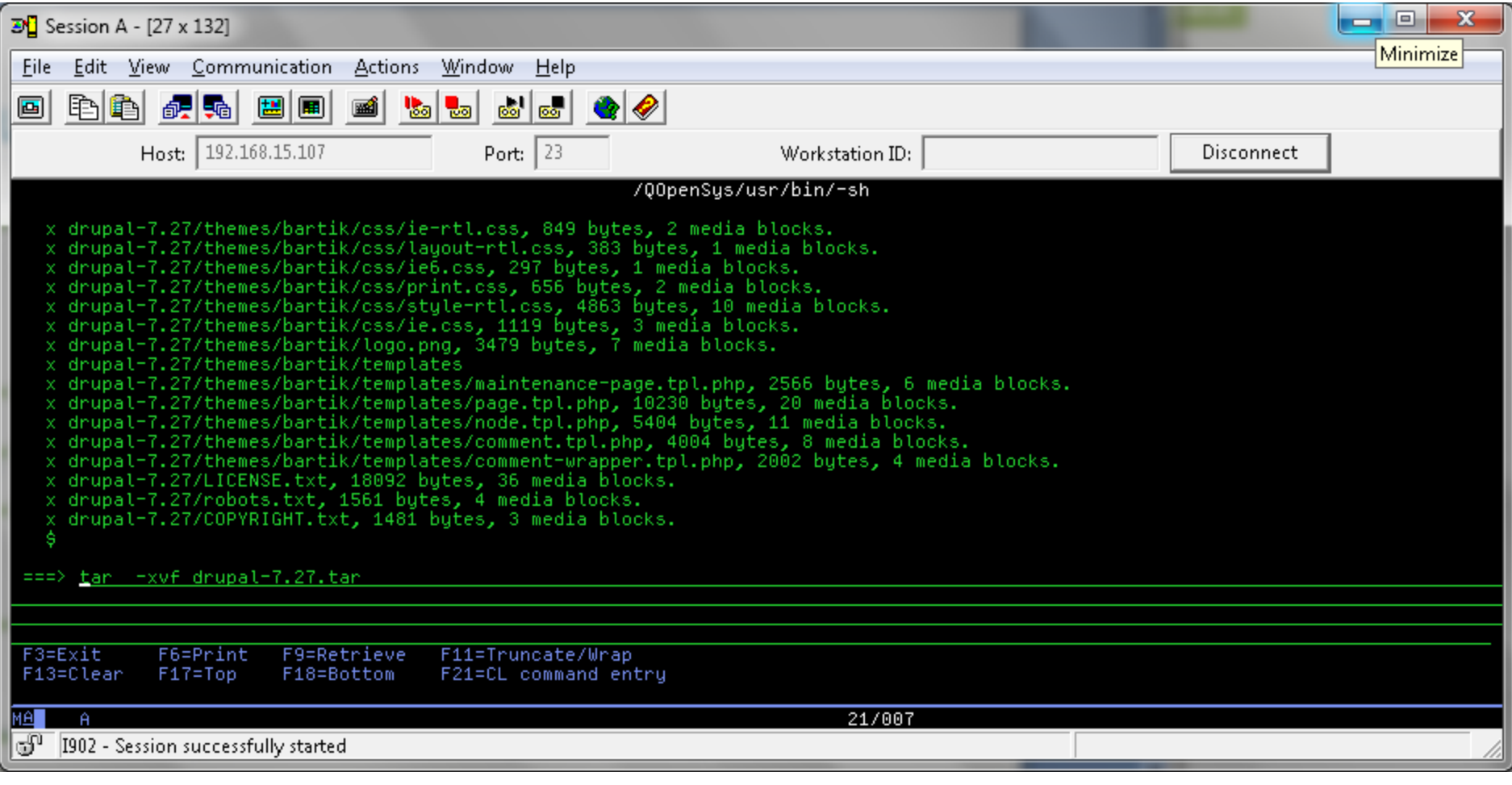

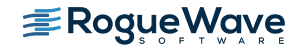

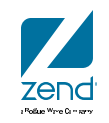

# **ADDLNK**

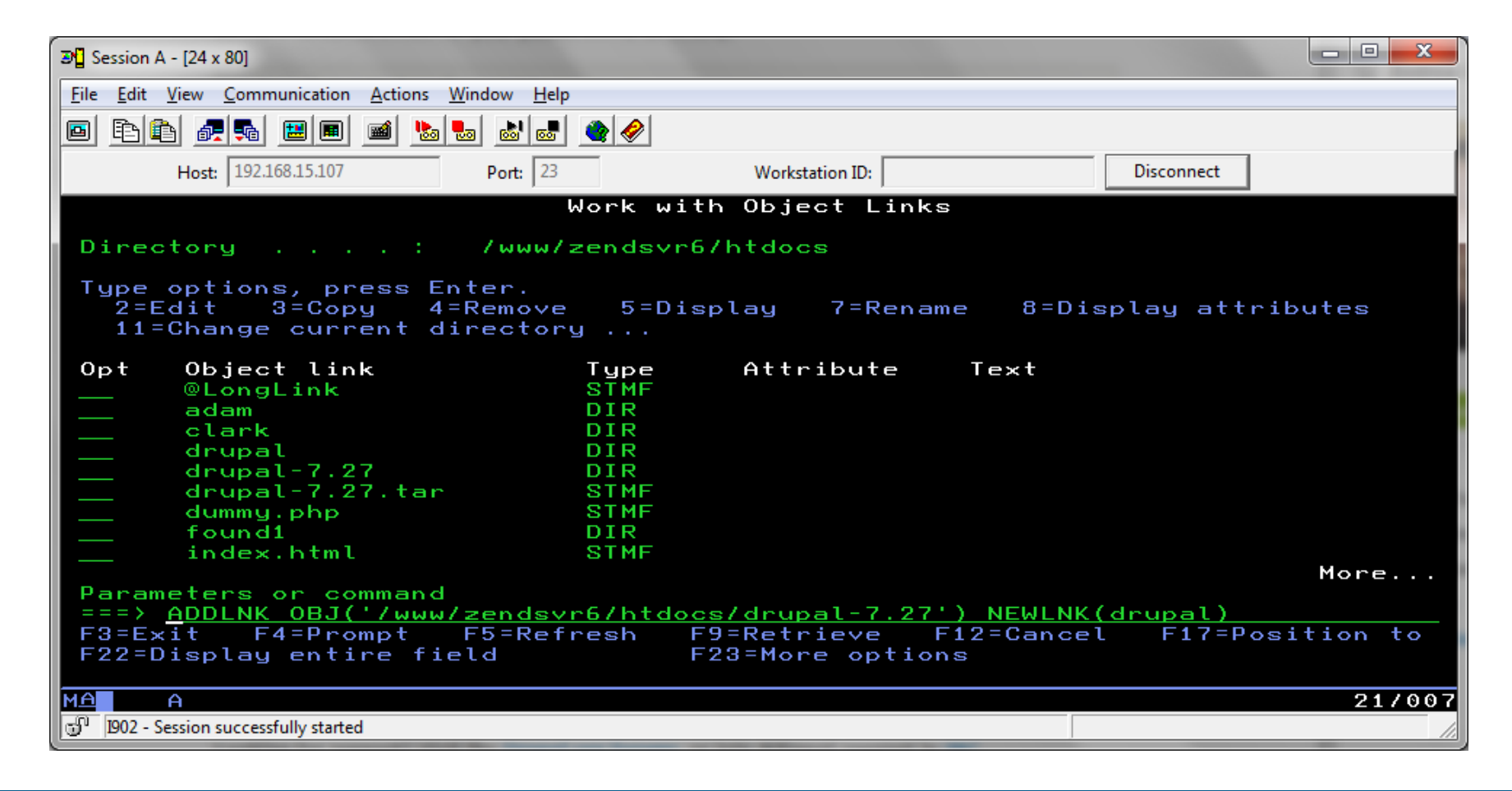

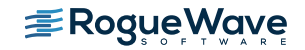

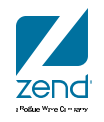

#### **Database is Maria**

• Use phpMyAdmin or something. Command line can work

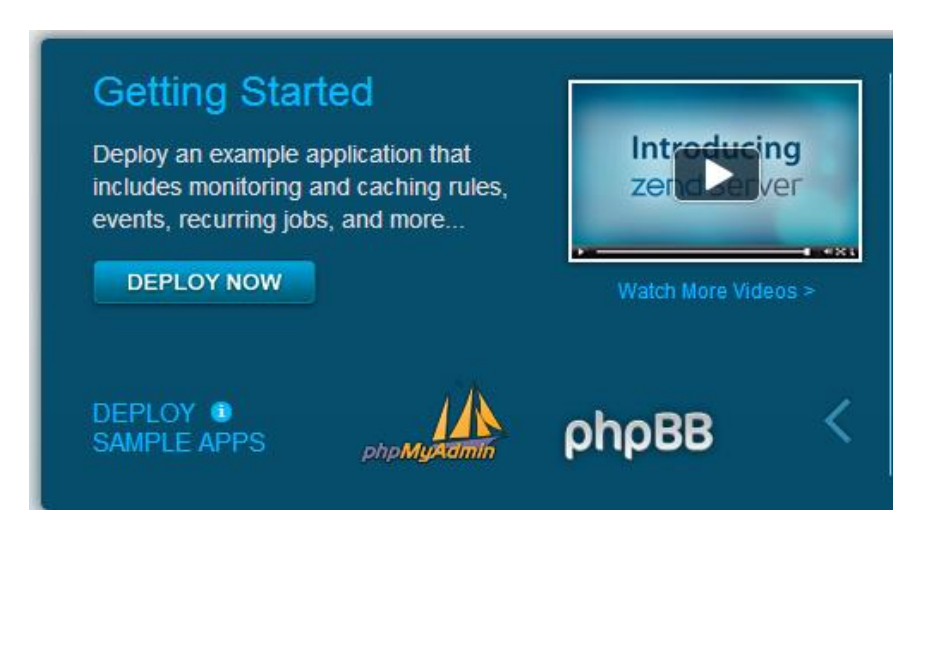

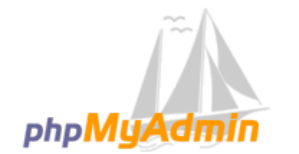

#### **Welcome to phpMyAdmin**

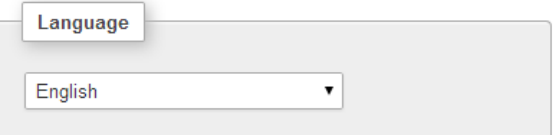

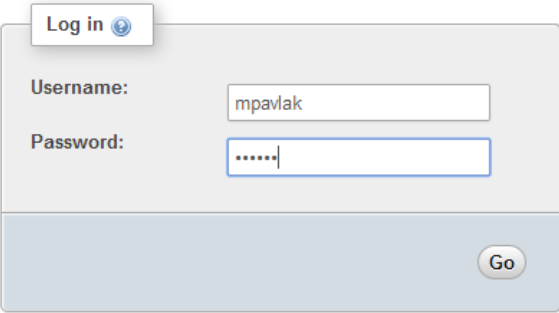

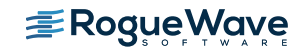

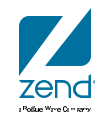

# **Navigate to USER screen, add user**

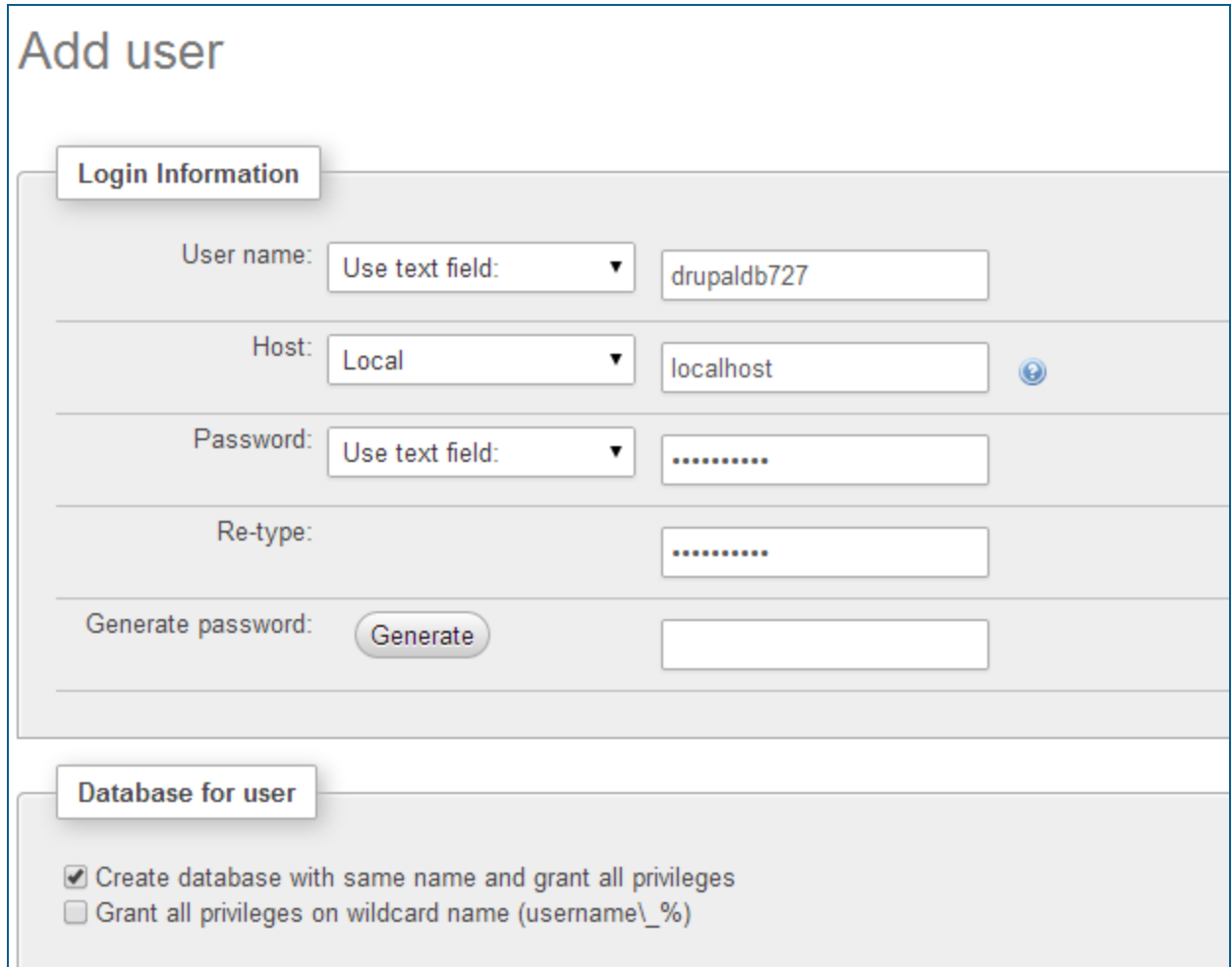

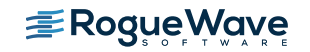

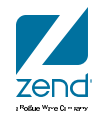

#### **Copy the settings file and change security**

- Go to PASE command shell
- Set directory cd /www/zendsvr6/htdocs/drupal-7.27/sites/default
- cp default.settings.php settings.php

• chmod a+w settings.php

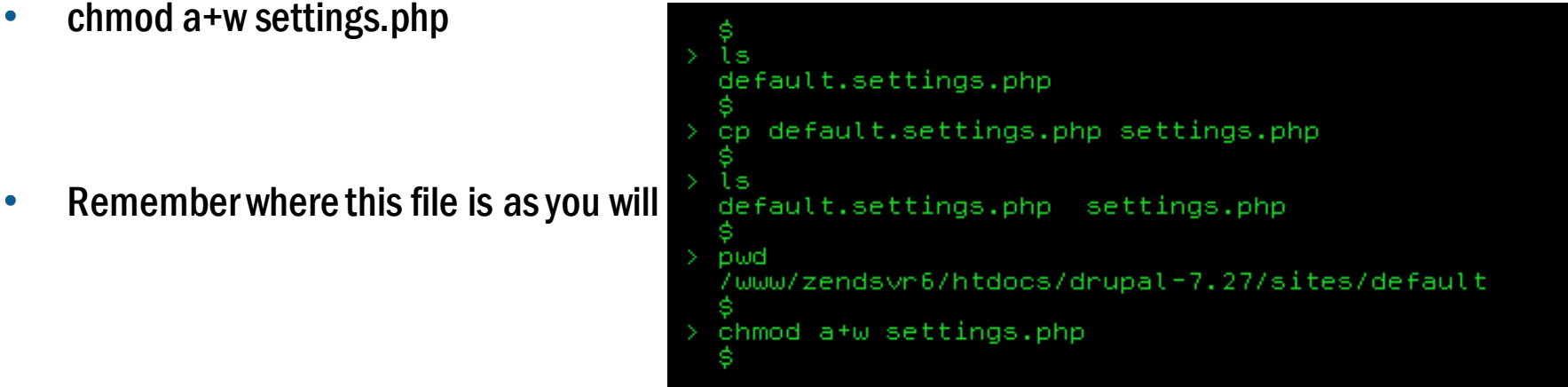

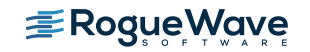

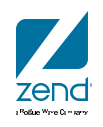

#### **Change security on the default directory**

- Drupal will need to add a directory to the defaults directory
- Navigate to the sites directory and enable write access

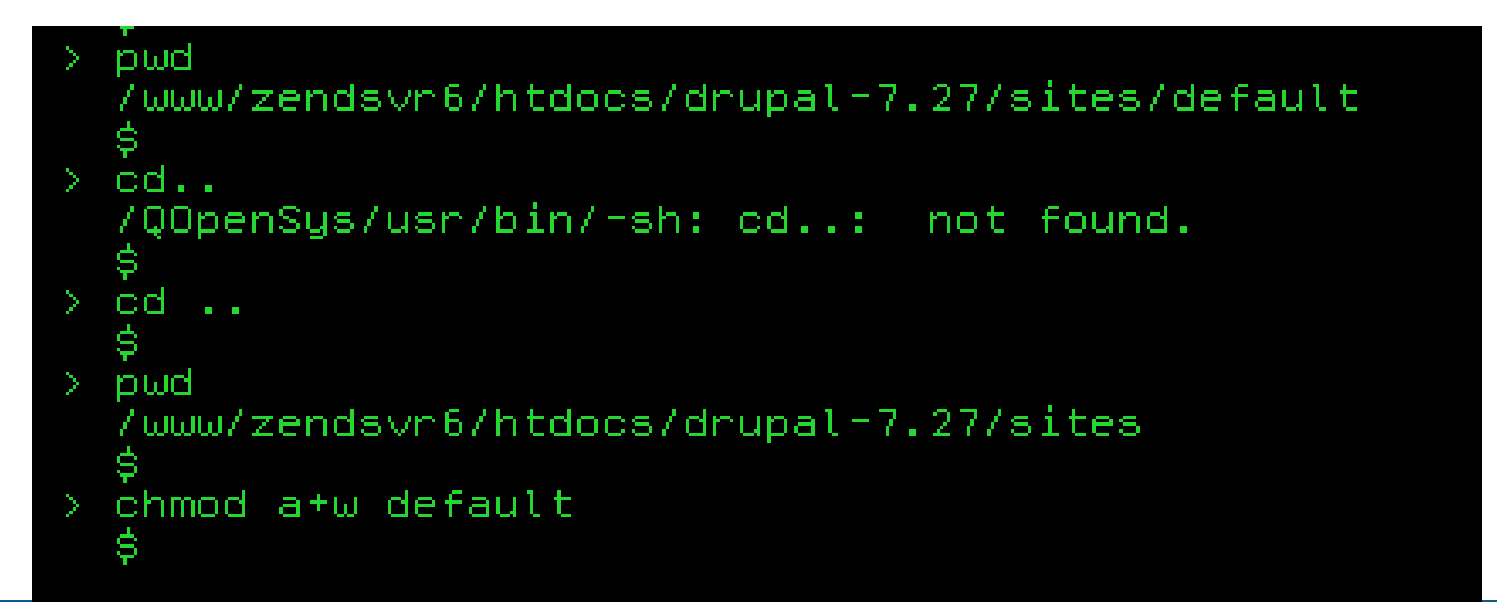

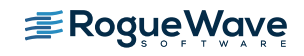

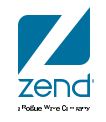

# **Install Drupal**

192.168.15.107:10080/drupal/install.php

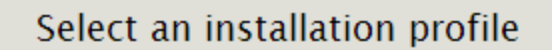

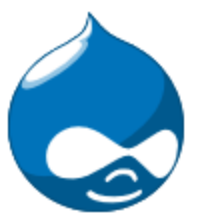

5tandard

Install with commonly used features pre-configured.

O Minimal

Start with only a few modules enabled.

▶ Choose profile

Choose language **Verify requirements** Set up database Install profile Configure site Finished

Save and continue

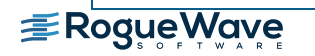

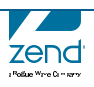

# **Choose a language**

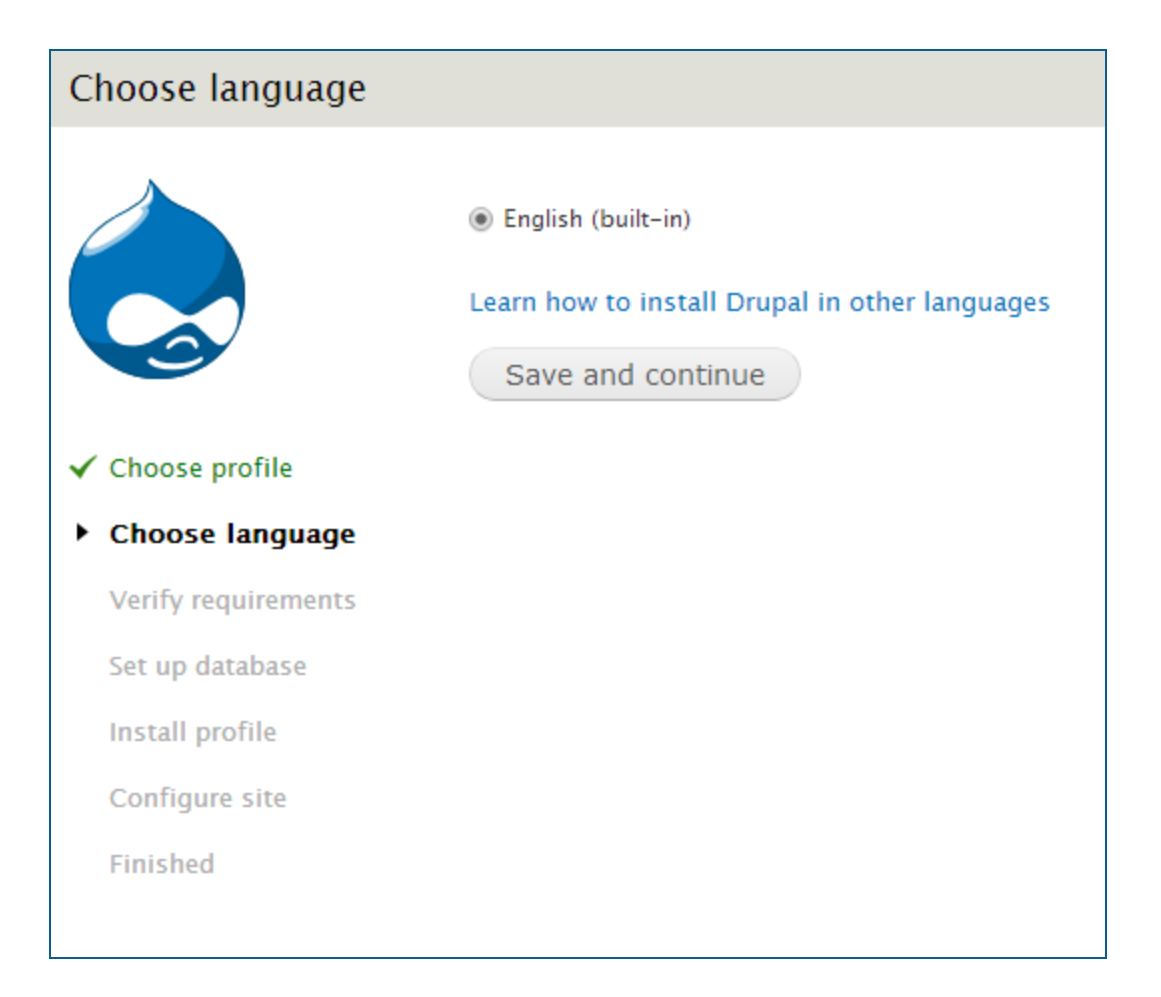

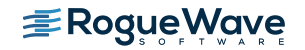

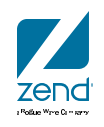

### **Setup database**

#### Database configuration

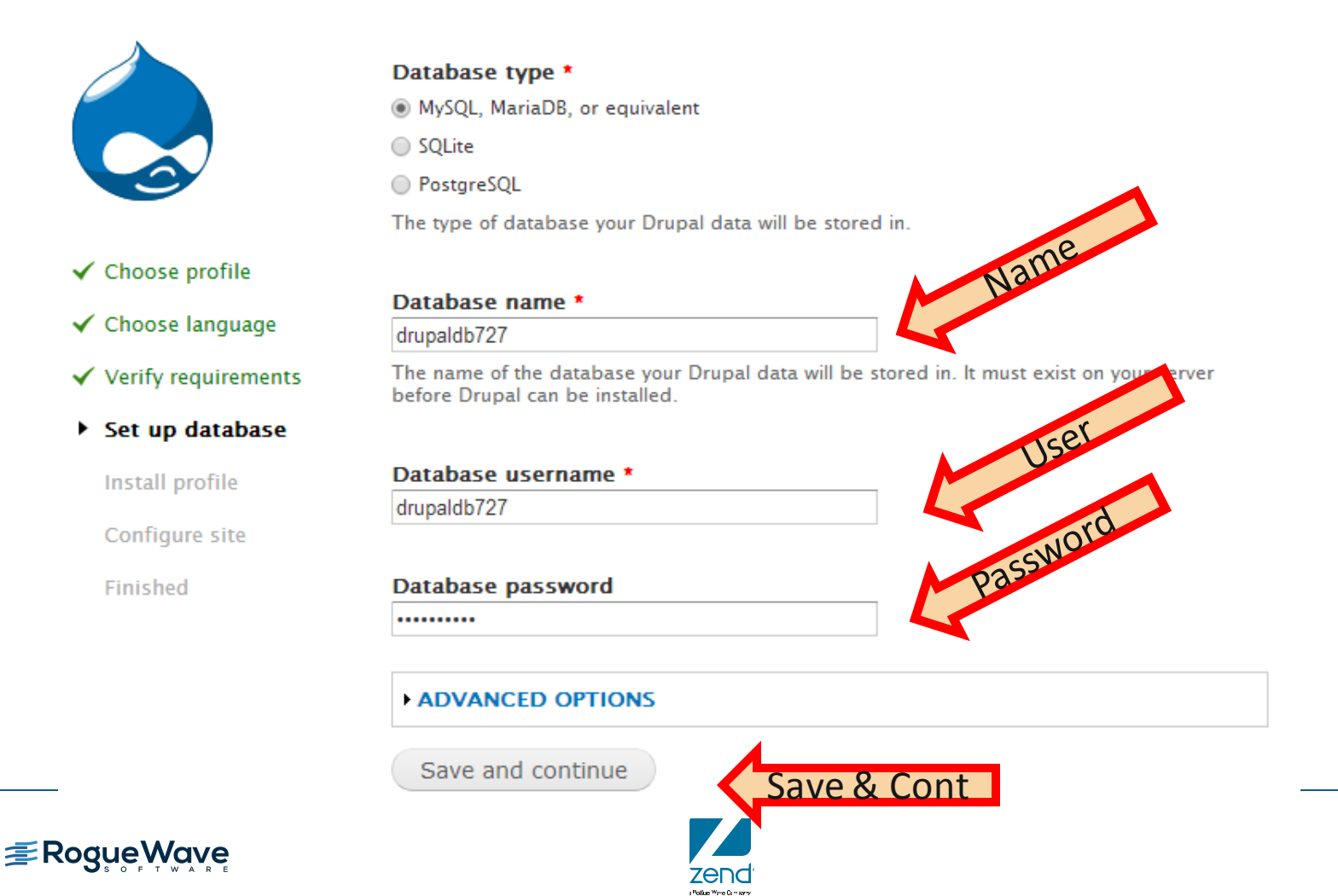

# **Configure**

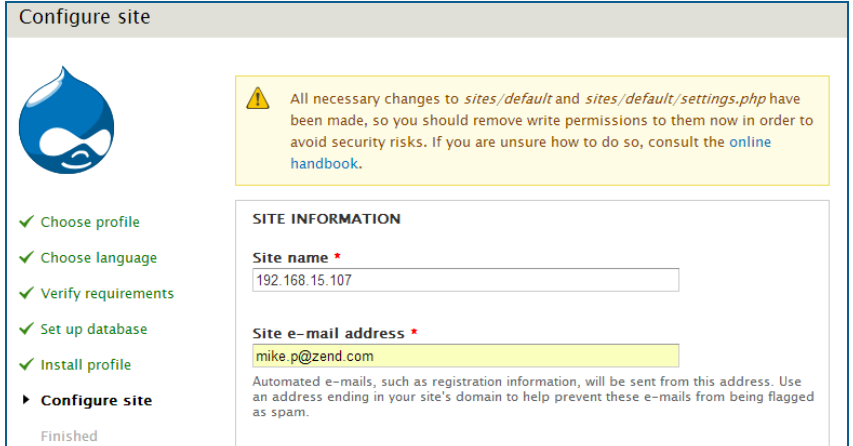

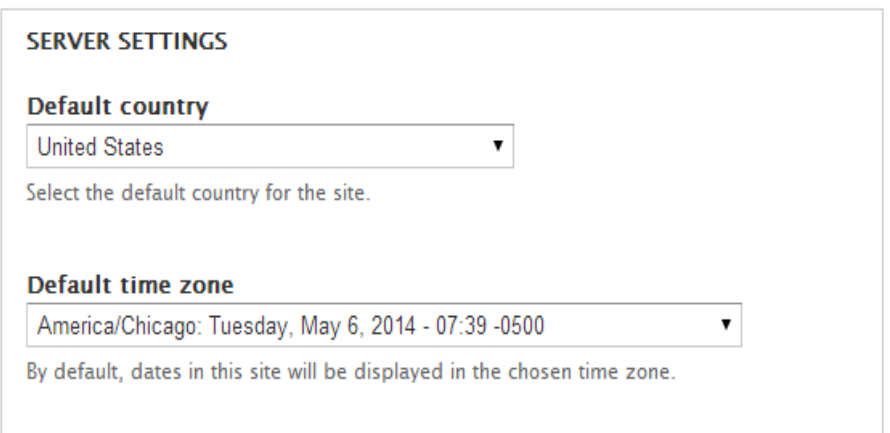

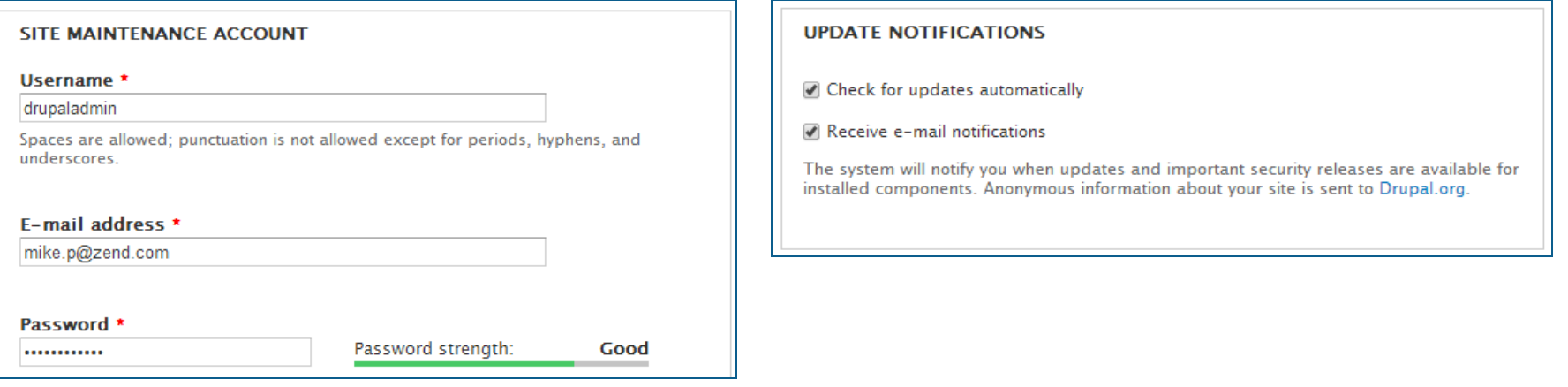

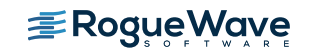

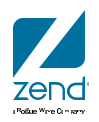

# **You're done with the install!!!**

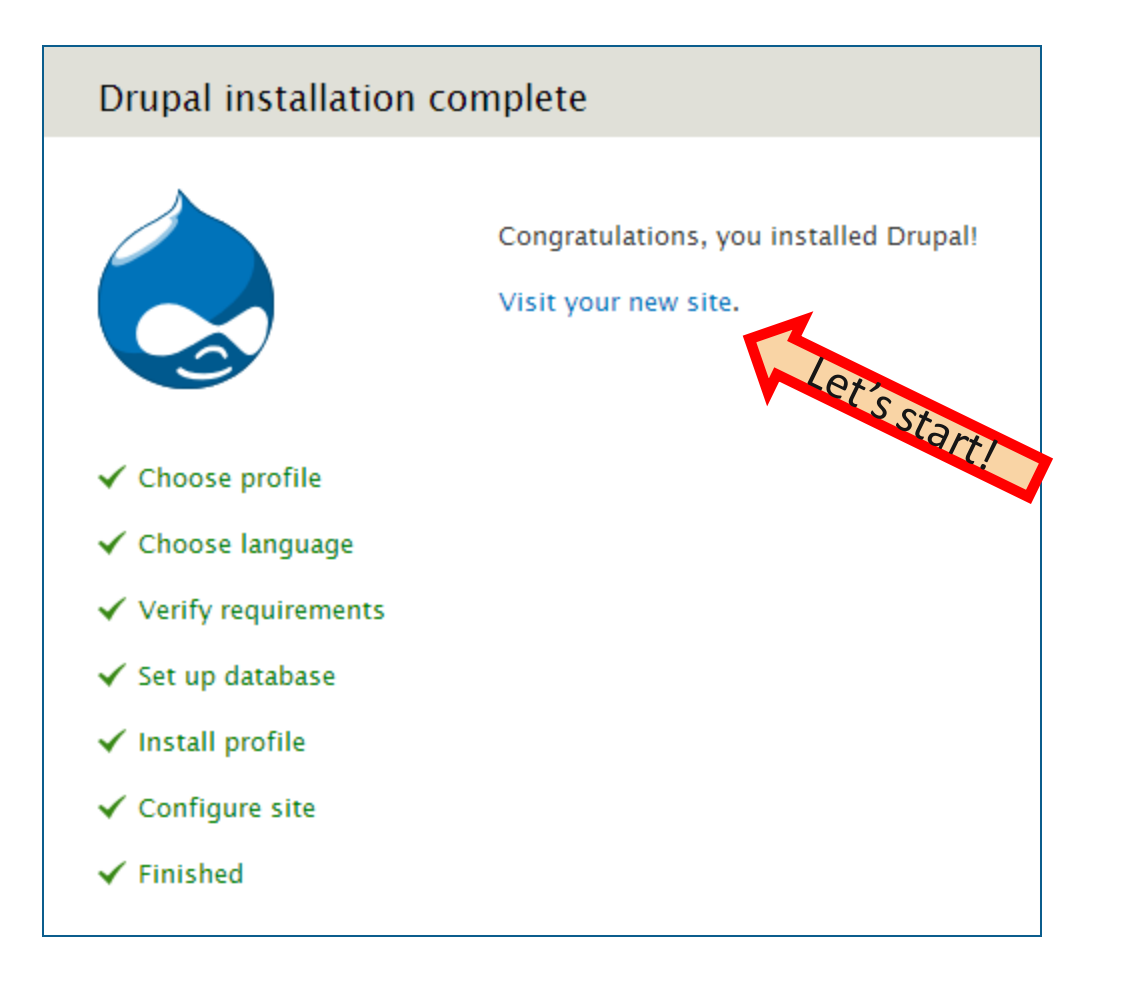

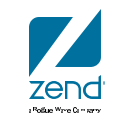

# Your first drupal page...

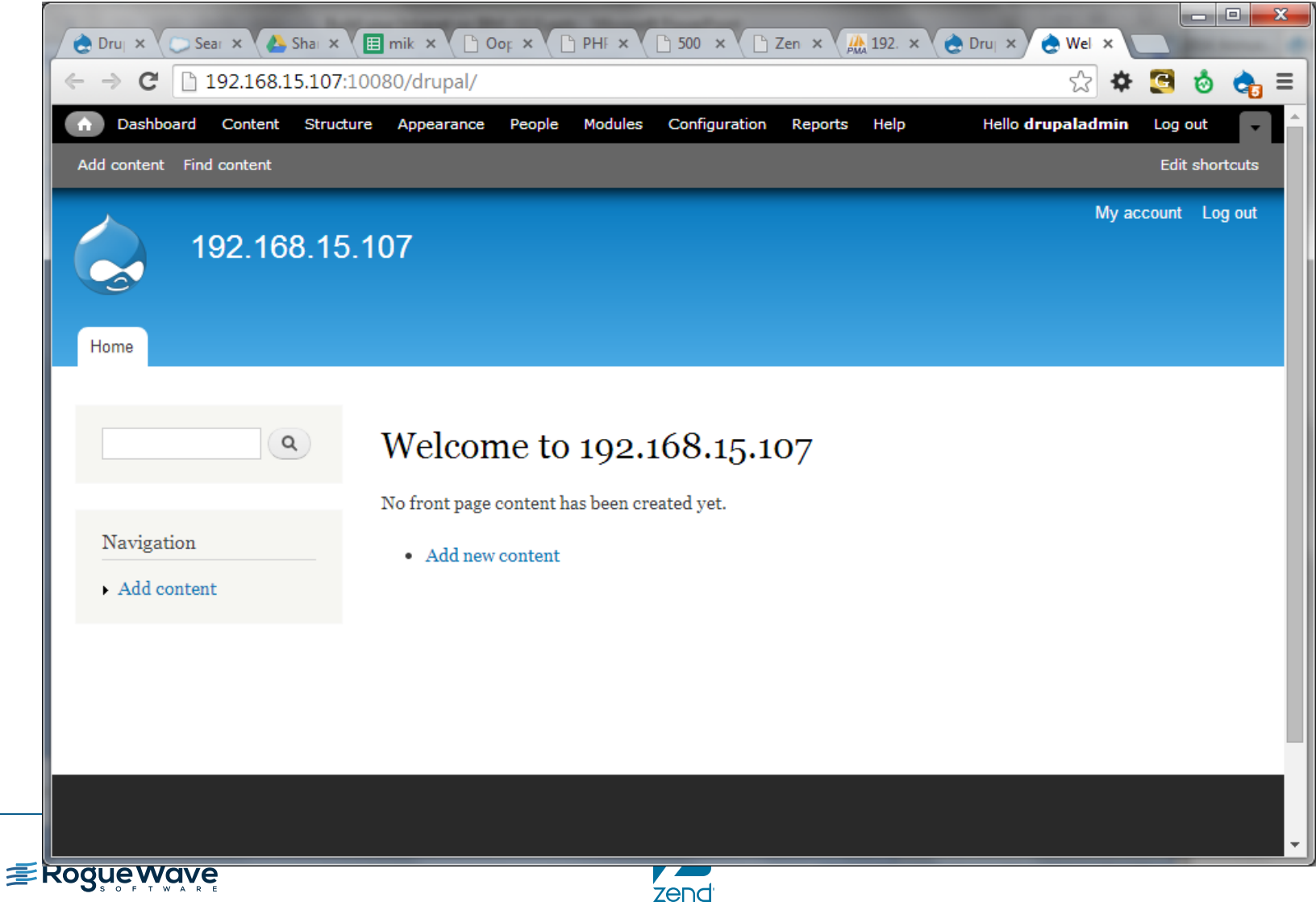

(Rotke Wine Cimiers

# **Drupal, Zend Server and IBM i**

www.zend.com

Drupal Tour

# **Tour key features of Drupal**

- Module selection
- Theme selection
- Create page of content

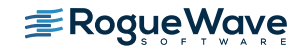

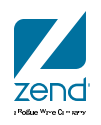

### **Let's add an article**

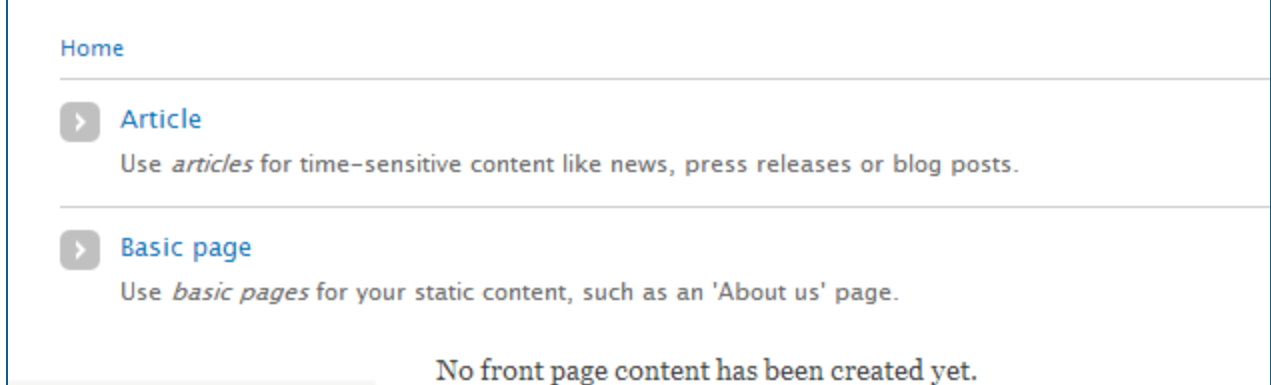

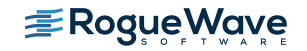

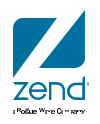

#### **Resources**

- Drupal
	- <http://drupal.org/>
		- Documentation, code, downloads, modules, etc…
- Zend Server for IBM i main page, link to downloads
	- <http://www.zend.com/en/products/server/zend-server-ibm-i>
- My blog: Article on Samples in Zend Server!
	- <http://mikepavlak.blogspot.com/>

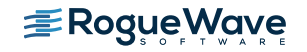

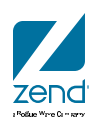

# zendcon2016

#### Accelerate great PHP 0ct 18-21, Las Vegas

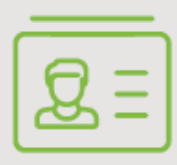

ATTEND

Become a PHP authority. Connect with experts. Register now.

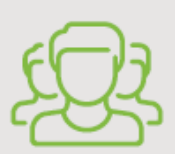

#### **CELEBRATE**

Unite the PHP community. Highlight your user group, OSS project, or framework.

#### Visitzendcon.com

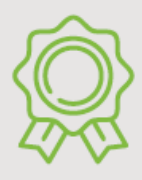

SPONSOR Spotlight your best in enterprise PHP. sponsors@zendcon.com

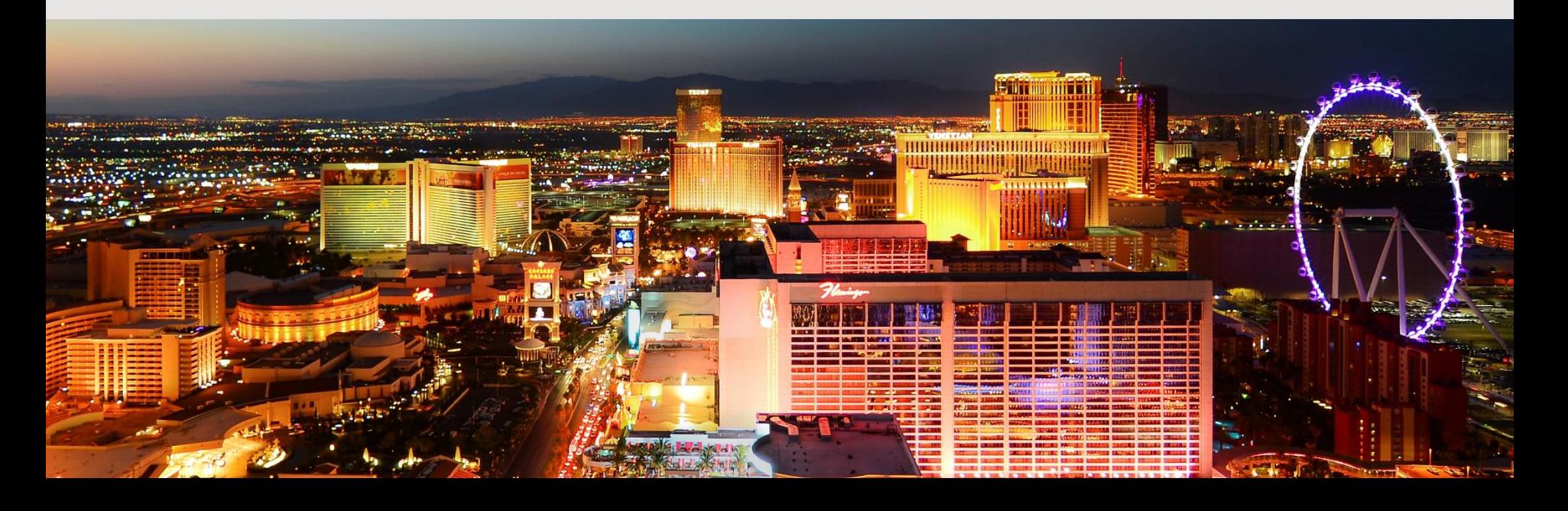

# **Q&A**

# **[www.zend.com](http://www.zend.com/)**

# **[mike.p@zend.com](mailto:mike.p@zend.com)**

# *Please fill out your Session Evaluation!*

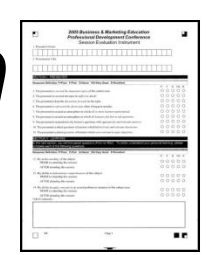

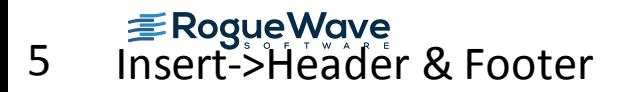

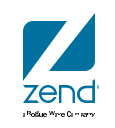